## How do document name formula and placement name work together in Solid Edge assembly

This Tech Tip will look at how you can use the document name and placement name in the assembly pathfinder display.

Regarding the question, what names exactly do I see in the Assembly PathFinder one needs to consider the following three options in Solid Edge:

- 1. The **placement name of the occurrence** as shown in the occurrence properties and defined using 'Rename' in the shortcut menu of the occurrence.
- 2. The option Use formula for placement name defined on the 'Assembly'-tab in the Solid Edge options.
- 3. The **Document name formula** defined on the 'Help'-tab in the Solid Edge options. The Document name formula default is the file name and is not allowed to be empty.

In this example I use the text 'Title' and the file property 'Title' in the Document Name Formula.

|   | Document Name Formula |        |
|---|-----------------------|--------|
| L | Title: [Title]        | Change |

The resulting display in the Assembly PathFinder:

If the option 'Use formula for placement name' is turned OFF:

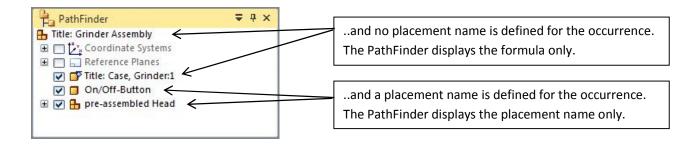

If the option 'Use formula for placement name' is turned ON:

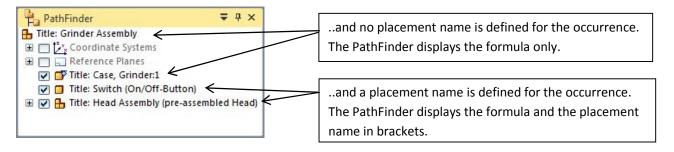